## **3D** 注意表示

3D 視聴時の注意事項を表示するか設定します。

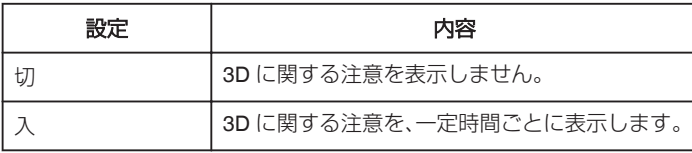

## 項目を表示するには

*1* "MENU"をタッチする

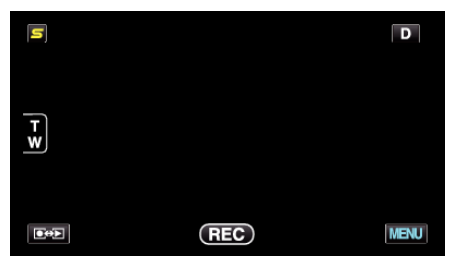

2 "秦"をタッチする

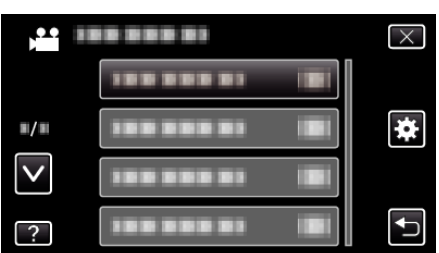

*3* "3D注意表示"をタッチする

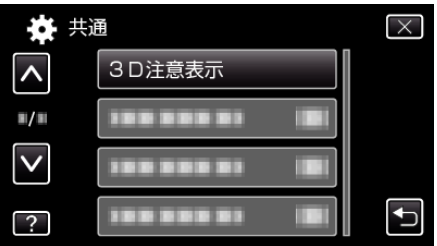